# **MX1101-01 HOBO®MX** 温度**/**湿度 データロガー取扱説明書

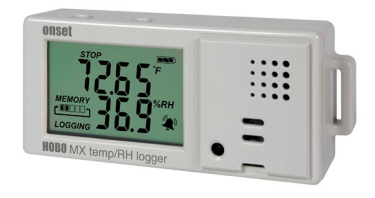

ホボ MX 温度/湿度データロガーは、内蔵センサーで屋内の温度と湿度を記録します。 Bluetooth®機能を備えており、「HOBOconnect™」をインストールしたモバイル端末(iOS 11 以降もしくは Android 7 以降)で、設定、データ回収、データの閲覧はもとより、より 詳細な分析を行うためにテキストデータをパソコンなどの端末に転送することが可能です。 その他、記録値の最大値、最小値、平均値、標準偏差などの算出機能、特定のいき値でア ラームを鳴らしたり計測間隔を変更したりする機能(Burst 機能)も備えています。前面の 液晶画面(LCD)には、現在の温度/湿度計測値のほか、ロガーの状態、バッテリーの状態、 メモリ消費量など様々なステータスを表示します。

## <仕様>

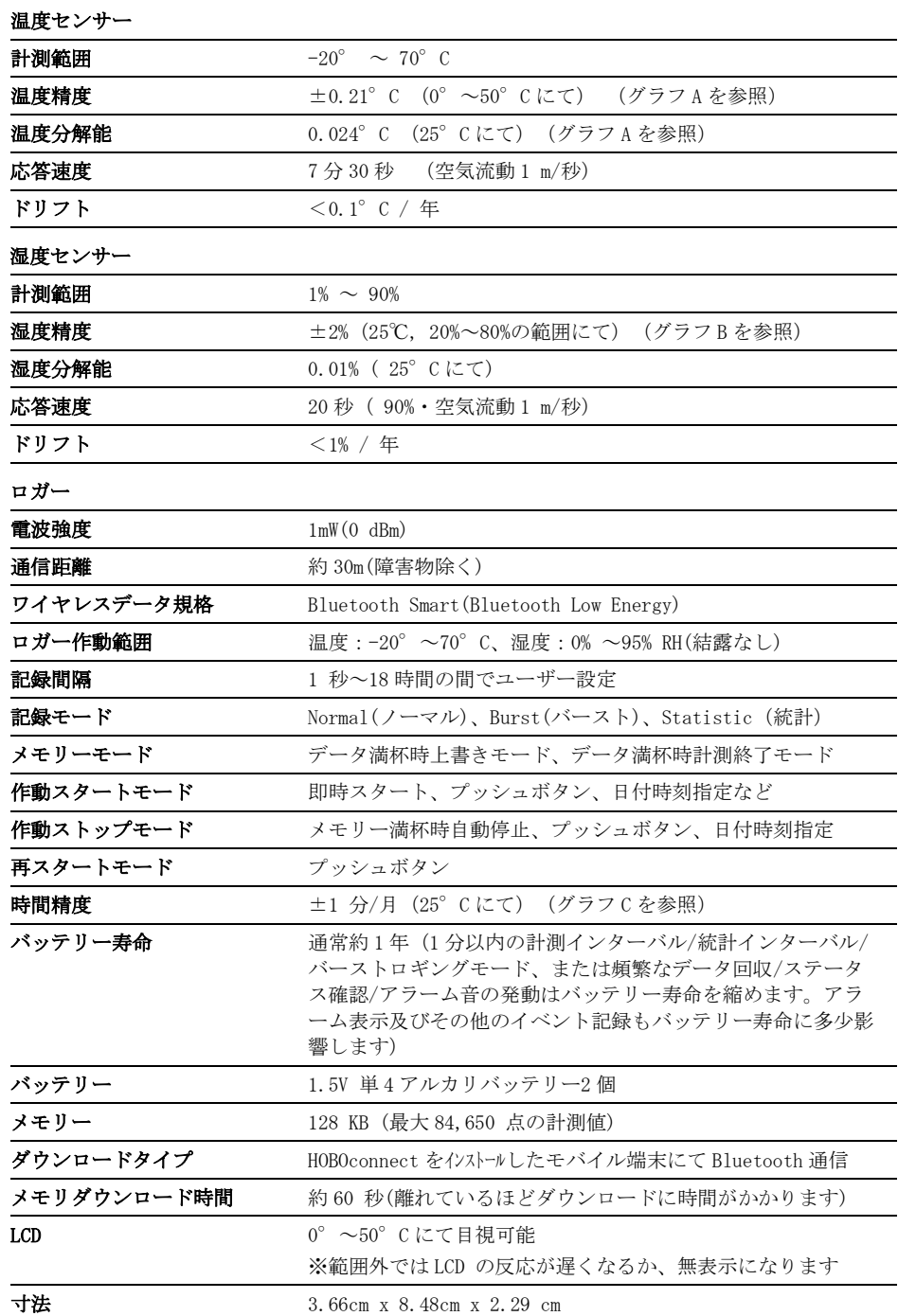

ホボ **MX** 温度**/**湿度 データロガー

MX1101-01

同梱アイテム:

- Command™ strip
- Double-sided tape
- Hook & loop strap
- アルカリ単 4 電池×2

必要なアイテム:

- Bluetooth 機能を備えた iOS または Android 端末
- HOBOconnect アプリ

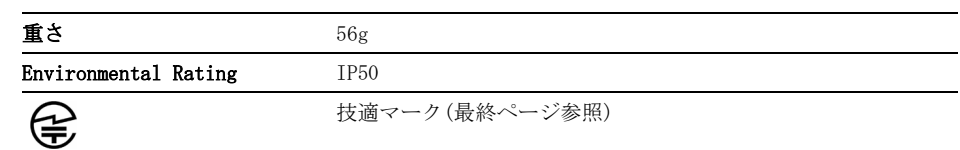

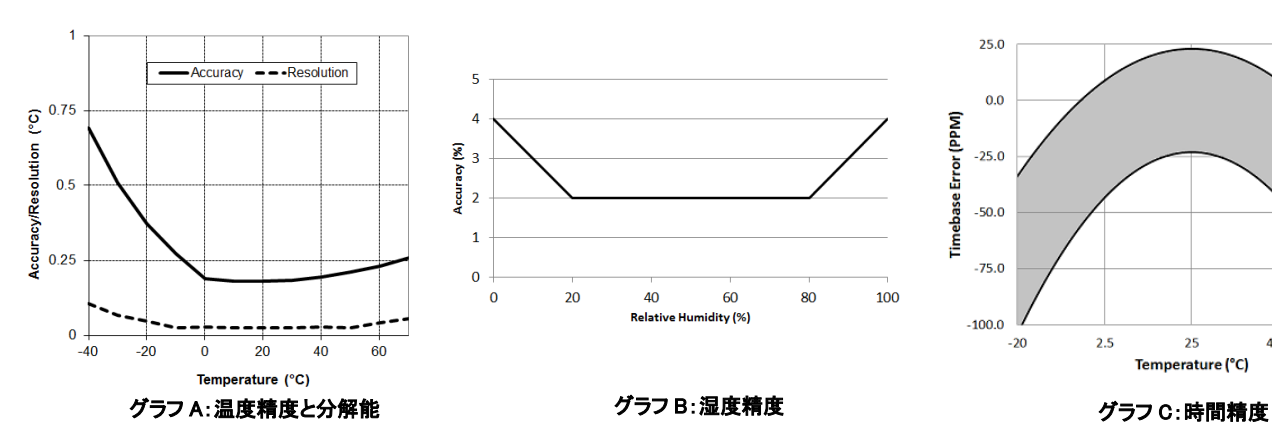

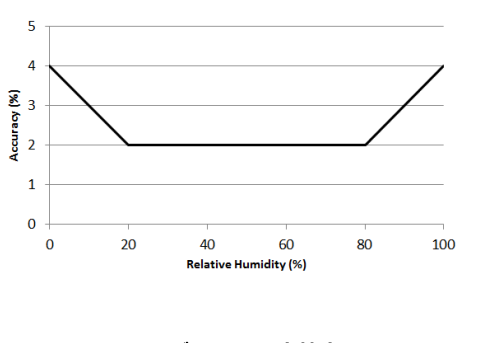

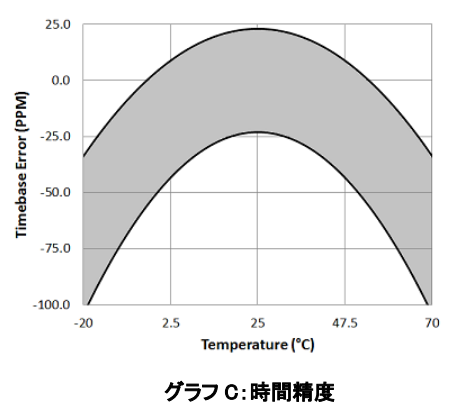

# <ロガーの構成品と操作>

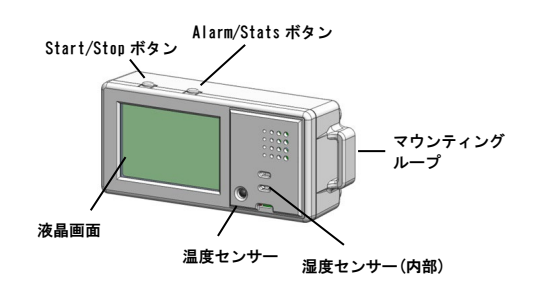

<Start/Stop ボタン>HOBOconnect でプッシュボタンでのスタート/スト ップ/再スタートの設定をした上で、このボタンを 3 秒間長押しすると、 ロガーのスタート/ストップ、再スタートの操作が可能です(ロガーの設定 の項目参照)。また、ボタンを 1 秒間押すと、内部イベントを記録したり、 アラーム音を消したり(アラームの設定の項目参照)、LCD 画面をオフに設 定した際に一時的に LCD 表示させることが可能です(ロガーの設定の項目 参照)。また、Start/Stop ボタンと Alarm/Stats ボタンを同時に 3 秒長押 しすると、パスワードをリセットすることができます。

<Alarm/Stats ボタン>このボタンを 1 秒押す事で、統計、アラームの読 値、現在のセンサーの値と切り替えることができます。また、アラーム音 を消すことも出来ます。HOBOconnect で、アラームボタンを押すまでアラ ーム表示をする設定をした場合、このボタンを 3 秒間長押しすることでア ラーム表示をクリアすることが出来ます(アラームの設定の項目参照)。

<マウンティングループ>ロガーに Hook & loop strap を取り付けるため に、2 つのマウンティングループを使います (ロガーの取付の項目参照)。

<温度センサー>LCD 画面の右下にあります。

<湿度センサー>LCD 画面の右のルーバードアの後ろにあります。

<LCD 画面>現在のロガーの状況・詳細を表示する LCD 画面が付いていま す。LCD 画面の表示は右の表を参照ください。

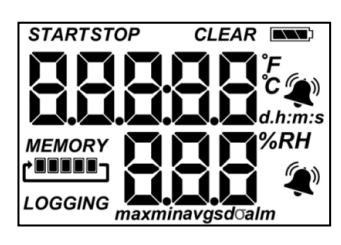

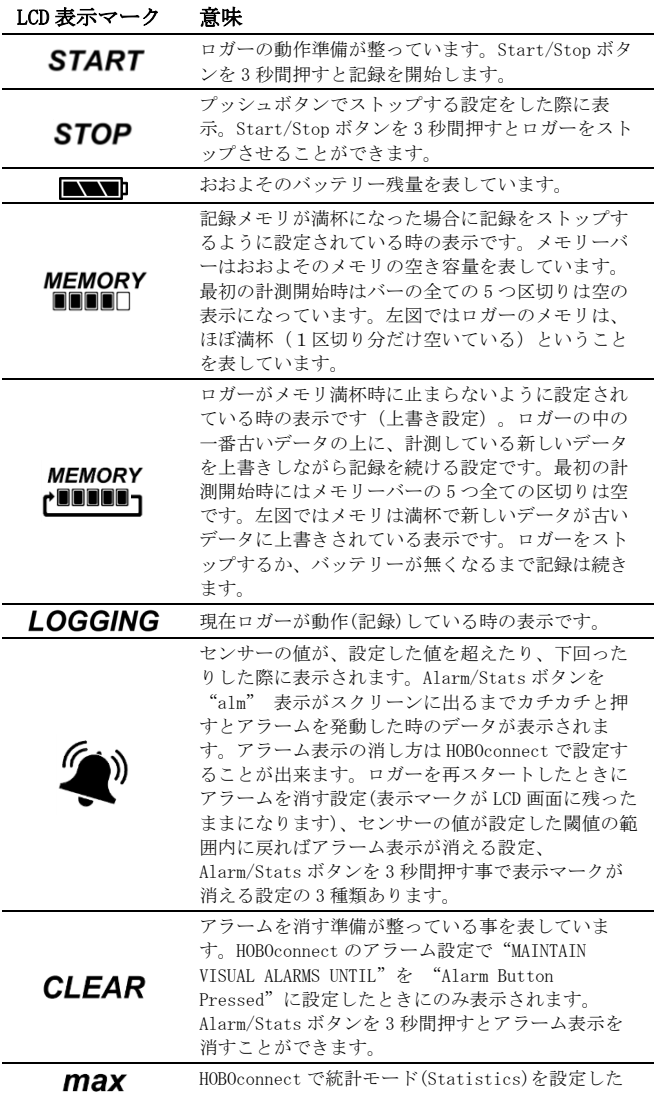

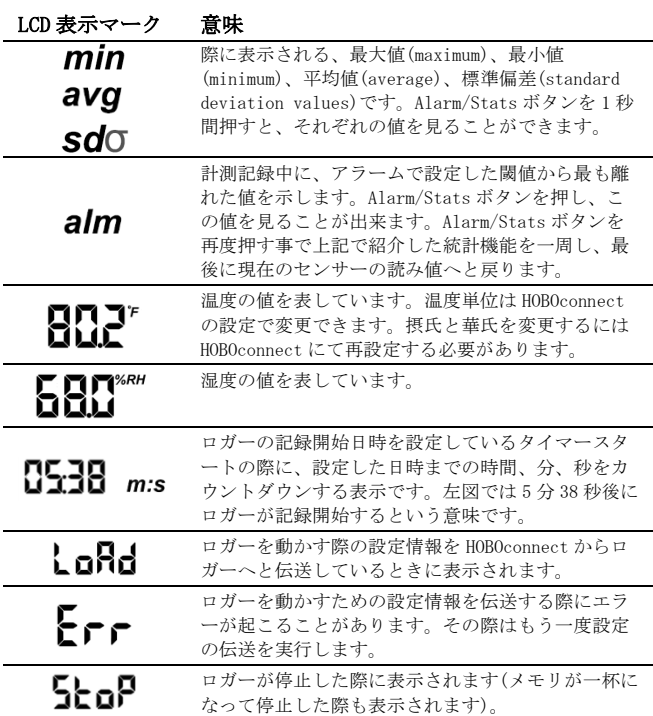

#### 備考:

- 計測中の LCD 画面を表示するか非表示にするか設定することが出来 ます。後述で詳細は記載しますが、LCD 画面を表示しない場合には "Show LCD Screen"をオフにします。画面を非表示にした場合で も、Start/Stop ボタンを 1 秒間押す事で一時的に LCD 画面がつき、 10 分間は表示されたままになります。
- LCD 画面は HOBOconnect で設定した記録間隔に関わらず、15 秒ごと に表示が更新されます。15 秒よりも短い記録間隔を設定しても、 画面上では 15 秒ごとにしか更新されません。
- ロガーを停止しても、内部データを読み出しするまで LCD 画面には "Stop"と表示されたままになります("Show LCD Screen"をオ フしていた場合を除く)。ロガーのデータを読み出すと、LCD 画面 は自動的に 2 時間後には消えるようになっています。LCD 画面が再 表示されるのは、次にコンピューターにロガーを接続した時になり ます。
- ロガーの音を鳴らした際(アプリのダウンロードとロガーの接続の 項目参照)に一時的に"HELLO"と表示します。
- アラーム音をクリアした際に一時的に"CHIRP OFF"と表示します。

# アプリのダウンロードとロガーの接続

MX1101 温度/湿度ロガー(以下、ロガー)を接続及び設定するには、アプリ のダウンロードが必要です。

#### 1. アプリのダウンロード.

App Store または Google Play よりアプリ「HOBOconnect」をダウン ロードします。

- 2. 電池を入れる. ロガー背面のバッテリーボックスの蓋を開き、極性 に注意して単4 電池を入れ、蓋を閉めます(バッテリーについての 項目参照)。
- 3. アプリを起動する. アプリを起動し、Bluetooth をオンにします。
- 4. ロガーに接続. 「デバイス」アイコン(画面下部)をタップし、アプ リのリスト上にあるロガーをタップします。

ロガーがアプリのリストに表示されない場合は以下を試してください。

- ロガーがモバイル端末の通信範囲内にあることを確認します。通 信範囲は障害物を除く約 30m 以内です。
- 通信が途切れる場合は、見通せる範囲でなるべくロガーに近づき ます。
- ロガーがアプリ画面上に表示されているにもかかわらず接続でき ない場合は、一旦アプリを閉じて端末の再起動をしてください。

ロガーと接続すると下記の操作が行えます。 Tap this To do this:

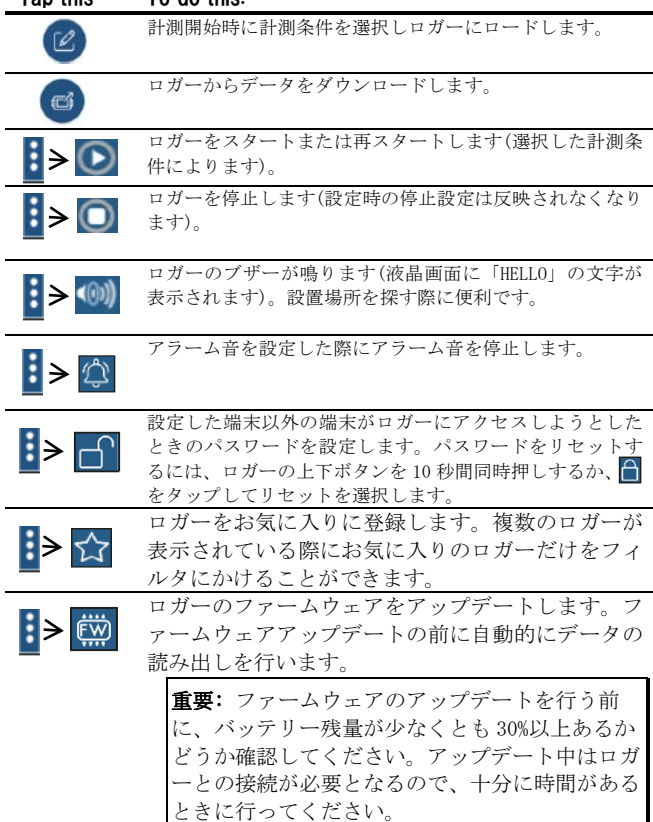

## ロガーの設定

アプリを使って、ロガーの開始設定や停止設定、アラーム設定などを行い ます。設定は以下の手順で行います。

- 1. 「デバイス」アイコンをタップし、アプリのリスト上にあるロガーを タップしてロガーと接続します。
- 2. 接続したら 2 をタップしてロガーの設定を行います。
- 3. 設定画面の「名前」をタップして、計測名などを入力します。
- 4. 必要に応じて、「グループ」をタップして、グループに加えます。終 了したら「保存」をタップします。
- 5. ロギングインターバルで計測記録する間隔を選択します(H は時間、M は分、S は秒。例:10 分の場合は H:0 M:10 S:0)。ロギングインター バルを入力すると、「記録期間」の欄にメモリベースで何日間記録で きるか表示されます。
- 6. 「記録の開始」をタップして、計測記録の開始方法などを設定します。
	- 「現在」:設定画面で設定情報をロガーにロードすると直ぐに 計測記録を開始します。
	- 「次のロギングインターバル」:設定した計測インターバルに 応じた次回の計測時刻(正時)からスタートします(たとえば 12 時 12 分に 10 分インターバルで設定した場合は、12 時 20 分か らのスタートとなります)。
	- 「ボタンを押したとき」:設定後に、ロガーの Start/Stop ボ タンを 3 秒間長押しするとスタートします。
	- 「日時/時刻指定」:設定した日時からスタートします。
	- 設定が終了したら「保存」をタップします。
- 7. 「記録の停止」をタップして、計測記録の終了方法などを設定します。
	- a. メモリが一杯になった時の処理を選択します。
		- 「メモリーが一杯になるまで」:メモリが一杯になった時点で 計測記録が停止します。
		- 「停止しない(いっぱいになったら上書き)」:メモリが一杯に なったら、最も古いデータから消去して新しいデータを上書 きします(上書きモード)。バーストロギングモードに設定し

ているときは上書きモードを選択できません(バーストロギ ングの項目参照)。

b. 「ボタンを押したとき」を選択すると、動作中に Start/Stop ボ タンを 3 秒長押しすることでロガーを停止することができます。 「記録の開始」で「ボタンを押したとき」を同時に選択してい る場合は、ロガーがスタートした後 30 秒間は、ボタンを押して もロガーをストップすることができません。「記録の停止」で 「ボタンを押したとき」を選択し、「ボタンによる再起動を許 可する」を選択すると、ロガーの動作中に Start/Stop ボタンを 3 秒長押しするとロガーが停止し、その後、Start/Stop ボタン を 3 秒長押しするとロガーを再スタートすることができます。

重要: 「ボタンによる再起動を許可する」を選択して、Start/Stop ボ タンでロガーを再スタートした場合、計測記録は、Start/Stop ボタン を押した直後ではなく、インターバルに応じた正時からスタートしま す。たとえば、7 時 00 分に 1 時間インターバルで計測記録をスタート します。その後、8 時 45 分に Start/Stop ボタンでロガーを停止し、10 時 15 分に同じく Start/Stop ボタンでロガーを再始動したとします。こ の場合、ロガーの計測記録は、ボタンを押した 10 時 15 分からではな く、1 時間インターバルの正時を加味した 11 時 00 分からのスタートと なります。つまり、記録再開のためにボタンを押したタイミングと、設 定された計測インターバルによっては、ボタンを押した時間と実際に計 測記録を開始する時間が大きくずれる可能性があります。

- c. ロガーを停止する方法を以下より選択します。
	- 「実行しない」:ロガーを停止する時間をあらかじめ設定しな い場合に選択します。
	- 「日付/時刻指定」:ロガーを希望の日時に停止したい場合に 選択します。日時を選択したら「保存」をタップします。
	- 「記録後」:スタート後、何日間計測したいか決まっているよ うな場合に選択します。計測記録を行いたい日数などを選択 して「保存」をタップします。たとえば、30 日と設定した場 合は、ロガーが計測記録を開始して 30 日後に停止します。
- d. 設定が終了したら「保存」をタップします。
- 「記録モード」をタップして、「固定記録モード」か「バーストロギ ングモード」を選択します。固定記録モードでは、センサー計測値及 び統計値は、全て設定したインターバルで記録されます(統計値につい ては統計モードの項目を参照)。バーストロギングモードでは、計測 値が設定した閾値を超えたときに、計測インターバルを自動的に切り 替えることが出来ます(バーストロギングの項目を参照)。設定が終了 したら「保存」をタップします。
- 9. 「LCD 表示」では、計測中にロガーの液晶画面(LCD)を表示するかしな いかを選択します。オフにすると、現在の計測値、ステータスなどが 液晶に表示さなくなります。ただ、Start/Stop ボタンを 1 秒間押すこ とで、一時的に液晶画面をオンにすることができます。また、モバイ ル端末の通信範囲にある場合は、液晶画面の設定にかかわらず、アプ リ上で現在の計測値を確認することができます。
- 10. 計測項目を選択します。デフォルトでは温度と湿度がオンになってい ます。データ回収した後、露点(Dew Point)のグラフを追加するには、 温度と湿度両方の計測が必要です。また、あらかじめ設定した閾値を 計測値が超えたときにアラームを出すことができます。アラームにつ いての詳細はアラームの設定の項目を参照ください。
- 11. HOBOlink へのデータのアップロードをする場合、「データを以下を通 じてアップロードする」より「ゲートウェイ」から行うか、 「HOBOconnect」から行うか選択します(HOBOlink のアカウント設定が 必要)。
- 12. 設定が完了したら 同 をタップします。

設定情報がロガーにロードされ、計測が開始されます。必要に応じて付属 の取り付け具を使い、ロガーを計測場所に設置します(ロガーの取付の項 日参照)。記録開始後は、いつでもデータ回収を行うことができます(ロガ ーのデータ回収の項目参照)。

## アラームの設定

センサーの値があらかじめ設定した値を超えたときにアラーム音やアラー ム表示を出すことができます。アラームを設定するには、

- 1. 「デバイス」アイコンをタップし、アプリのリスト上にあるロガー をタップして をタップします。
- 2. アラームを設定するセンサーをタップします(必要に応じて「記録 を有効にする」をオンにします)。
- 3. 温度センサーの値が任意に設定した値よりも上昇した場合にアラー ムを発動する場合は、「高」をタップしてチェックを入れ、テキス トボックスに値を入力するか、スライダーアイコンをドラッグしま す。
- 4. 温度センサーの値が任意に設定した値よりも下回った場合にアラー ムを発動する場合は、「低」をタップしてチェックを入れ、テキス トボックスに値を入力するか、スライダーアイコンをドラッグしま す。
- 5. アラームが発動する条件として、以下から選択します。

「積算サンプル」:設定閾値を外れた時間が、設定した期間を積算 で超えた場合にアラームが発動します。例えば、閾値を 30℃、累 積時間を 30 分で設定した場合、ロガーを設置してから累積で 30 分 以上 30℃を超えた場合にアラームが発動します。

「連続サンプル」:設定閾値を外れた時間が、設定した期間を連続 で超えた場合にアラームが発動します。例えば、閾値を 30℃、連 続時間を 30 分で設定した場合、連続で 30 分間以上 30℃を超えた ときのみアラームが発動します。

- 6. 「保存」をタップし、必要に応じて、手順 2 から 6 を他のセンサー にも繰り返します。
- 7. アラーム発動時に、30 秒おきにアラーム音を出す場合は、設定画 面で「可聴アラーム」を有効にします。アラーム音は、ロガー上部 のボタンを押すか、アプリで操作するか、発動から 7 日間経過する まで鳴り続けます。アラーム音を有効にするとバッテリーの消耗に 多少影響が出ます。アラーム音設定は、いつでもアラーム音を停止 できるように、アクセスしやすい場所にロガーを設置している時に 使用することをお勧めします。
- 8. 「次の時間までアラームを維持」でMロガーの液晶画面に表示され たアラームアイコンについて設定を行います。 「ロガー再設定済み」:ロガーが再設定されるまでアラームアイコ

ンを表示。

「センサー限界値」:計測値が設定した上限値・下限値の範囲内に 収まるまでアラームアイコンを表示。

「アラームボタンが押されました」:ロガーの Alarm/Stats ボタン を押すまでアラームアイコンを表示。

9. 圖 をタップしてロガーをスタートします。

#### 備考:

- 一度ロガーを起動すると、アラームは前述の設定の通りに作動しま す。アラームは LCD 画面に表示されますが、LCD 画面が更新される 15 秒ごとにしかチェックすることが出来ません。
- 「高」と「低」のアラーム設定値について、実際の値はロガーの性 能・精度によって、最も近い値に設定されています。たとえば、 23.990℃という値に近いのは 24℃であり、32.043℃では 32℃です。 センサーの示す値がアラーム付近で、ロガーが 0.02℃の分解能の 範囲内で動いている場合は、アラームは発動したり解除したりする ことがあります。

アラームを表示するきっかけとなる値は、設定で入力した値と少し 異なる場合があります。「高」アラームを 25.999℃に設定した場 合、アラームはセンサーの読み値が 25.994℃になったら表示して しまいます(これは 0.02℃の分解能の範囲内です)。

- ロガーのデータを読み出す時、highとlowアラームのレベルはグラ フで、"Chan <#> Alarm Tripped"(アラームの値域になった場 合)や"Chan <#> Alarm Cleared"(設定した値域に戻った場合) と表示されます。"Chan <#> Alarm Cleared"となる時点での数値 はアラームが解除になる前のセンサーの値となっています。
- アラーム音はクリアした後でも、センサー値が設定範囲を超えると 再度発動します。また、アラーム音をクリアしても、設定範囲外に ある場合、アラームアイコンは表示され続けます。アラーム音は、 前述手順8にあるいずれかの方法でクリアしない限りは、値が設定 範囲内に戻っても発動し続けます。
- センサー値が設定範囲外になるとセンサー音とセンサー表示が同時 に発動しますが、それぞれ違った方法でクリアします。センサー音 は、前述手順8に記載されている方法でクリアします。センサー表 示は、設定画面の「次の時間までアラームを維持」の項目であらか じめ設定します(前述手順9参照)。
- 計測記録をボタンで停止するモードでロガーをボタンで停止した場 合、前述のAlarm Clearedイベントが記録されずに発動しているア ラームがクリアされます。「ボタンによる再起動を許可する」を選 択している場合は、ロガー再始動時にあらためてアラーム状態をチ ェックします。

# バーストロギング(Burst Logging)

バーストロギングはセンサーの値が設定した閾値から外れた場合に、より 頻繁に記録をするように設定できる記録モードです。

5 分間隔のインターバルで記録し、温度が 25℃以上(「高」レベル)、10℃ 以下(「低」レベル)になった場合に、バーストロギングを 10 秒間隔に設 定する等の設定をすることが出来ます。

上の例であれば、温度が 11℃から 25℃の間にある限りは、ロガーは 5 分 毎に記録を取ります。温度が 26℃になった場合に、ロガーは 10 秒ごとに 記録を取り始め、温度が「高」レベル (ここでは 25℃) を下回るまで 10 秒ピッチで記録を取り続けます。11℃から 25℃の範囲内に数値が戻ると、 また 5 分毎のノーマルモードの記録間隔になります。同様に、温度が 10℃ 以下になった場合、ロガーは同じくバーストロギングモードに入り、10 秒 間隔で記録を取り始めます。温度が 10℃まで戻れば、ロガーはノーマルモ ードの 5 分毎の記録間隔に戻ります。注意:バーストロギングモードでは、 アラーム、統計モード、メモリが一杯になった時の上書きモードなどの設 定を同時に行うことはできません。

バーストロギングの設定手順

- 1. 「デバイス」アイコンをタップしアプリのリスト上にあるロガーを タップして 2 をタップします。
- 2. 「記録モード」から「バーストロギングモード」を選択します。
- 3. バーストロギングを発動する低域または高域の閾値を入力します。
- 4. 他のセンサーも設定する場合は手順 3 を同様に行います。
- 5. 「バーストロギングインターバル」でバーストモードの記録間隔 (インターバル)を設定します。このインターバルは通常の記録イン ターバルよりも短く設定する必要があります。バーストロギングの 計測間隔が短くなるほど、バッテリー寿命やメモリの連続計測可能 時間に影響を与えることを考慮に入れてください。
- 6. 「保存」をタップします。
- 7. 圖をタップしてロガーをスタートします。

#### 備考:

- ロガーが計測を開始すると、液晶画面は 15 秒ごとに更新されます。 液晶画面が更新される時にのみ、「高」と「低」のバーストロギン グ閾値をチェックします。そのため、記録間隔を 15 秒よりも短く 設定し、センサーの値が設定閾値よりも下回った場合でも、バース トロギングは次の 15 秒の更新サイクルまでは行われません。
- 高/低の閾値をセンサー1 つ以上で設定している場合、バーストロ ギングは高/低の設定閾値が範囲外になった時に始まります。しか し、全てのセンサーの値が設定閾値内に戻らないとバーストロギン グは終わりません。
- バーストロギングの実際の値は、ロガーの性能上、近似値で設定さ れています。ロガーが記録した 34.990℃に一番近い値は 34℃で、 12.043℃に一番近い値は 12℃です。
- バーストロギングモードの閾値付近で、ロガーが 0.02℃の分解能 の範囲内で値を取得している場合は、バーストロギングになったり 通常モードに戻ったりを頻繁にする事があります。バーストロギン グになるきっかけの値は、設定で入力した値と少し異なる場合があ ります。high レベルの温度アラームを 25.999℃に設定した場合、 バーストロギングはセンサーの読み値が 25.994℃になると始動し ます(これは分解能が 0.02℃であることが影響しています)。
- 「高」や「低」を超えていた値が設定閾値内に戻ると、記録インタ ーバルは元のインターバルに戻りますが、バーストロギングモード 終了時から再度計算されます。たとえば、10 分間隔で計測記録を 行っていて 9 時 5 分に計測記録がされていた場合、通常は次回の計 測記録が 9 時 15 分になります。しかし、9 時 6 分に指定した閾値 。<br>お越えてバーストロギングモードに入り9時 12分に閾値内に戻っ て終了した場合、9 時 12 分から通常モードになるので、次回の計 測記録は 9 時 22 分になります。
- ロガーがバーストロギングモードになったか、解除され通常モード になったか等のイベントデータは、その時の時刻と共にグラフに表 示されます(Plot Setup ウィンドウのグラフ表示の選択のところで、 イベントについて選択した場合)

# 統計モード(Statistics)

統計モードは記録している時の最大値、最小値、平均値、標準偏差を計算 するモードです。1 つのセンサーにつき 4 つの追加的なグラフを表示する ことが出来ます。

- 採取サンプル値の最大値、最高値
- 採取サンプル値の最小値、最低値

• 採取サンプル値全てにおける平均値

• 採取サンプル値全ての平均値に基づく標準偏差

例えば、温度と湿度センサーの両方を計測し、記録間隔は 5 分、サンプリ ングインターバルは 30 秒とします(最大、最小、平均、標準偏差を設定し ます)。

記録を開始すると、ロガーは温度と湿度センサーの値を 5 分ごとに計測し、 記録していきます。それに加え、ロガーは温度と湿度のサンプルを 30 秒 ごとに取り、一時的なデータメモリに記録します。

ロガーは 5 分間(30 秒ごと)に取得したデータから最大値、最小値、平均値、 標準偏差を算出し、その数値を記録します。ロガーのデータを読み出した 時、この例では 10 個のデータグラフができます(露点のような、元デー タより派生したデータや表などは含みません)

2つのセンサーのグラフ(毎5分間隔で記録する温度と湿度のデータ)と 8つの最大値、最小値、平均値、標準偏差のグラフが作成されます(4つ は温度用、4 つは湿度用です。これらは 30 秒のサンプリングに基づき作成 され、5 分ごとにロガーに記録されます)。

統計モード(statistics)の設定手順

- 1. 「デバイス」アイコンをタップしアプリのリスト上にあるロガーを タップして 2をタップします。
- 「記録モード」から「固定記録モード」をタップします。
- 3. 設定したインターバルごとの計測値を記録したい場合は、「通常」 にチェックを入れます。統計値のみを記録したい場合はチェックを 外します。
- 4. 「最大」、「最小」、「平均」、「標準偏差」といった統計項目か ら記録したい項目をタップしてチェックを入れていきます。平均値 は標準偏差を選択した際には自動的に選択されます。統計項目は全 てのセンサーに適用され、計算されます。

温度と湿度センサーの両方を選択し、平均値の計算を選択した場合、 平均値は温度と湿度の両方で計算されます。記録する統計情報を増 やすと、ロガーの計測可能時間が短くなり、メモリ容量も必要にな ります。

- 5. 統計サンプリング間隔をタップして、統計値を算出するためのサン プリングインターバルを設定します。サンプリングインターバルは 必ずロギングインターバルより短い間隔で設定します。ロギングイ ンターバルを 1 分、サンプリングインターバルを 5 秒で設定した場 合、ロギングインターバル 1 分の間に抽出した 12 サンプルを元に 統計値を算出して 1 分ごとに記録します。サンプリングインターバ ルが短いほど、バッテリー寿命は短くなります。
- 6. 設定内容を確認し、「保存」をタップします。
- 7. 圖 をタップしてロガーをスタートします。

記録中に、ロガーの上部にある"Alarm/Stats" ボタンを押すと、押すたび に現在の最大値、最小値、平均値、標準偏差のデータがサイクルして液晶 画面に表示されます。アプリ上では、ロガーが停止している場合でも現在 の数値を表示します。データを読み出と統計値はグラフ化されて確認する ことができます。

### パスワードの設定

設定したモバイル端末以外でロガーへ接続しようとするとパスワードを求 めるように設定することができます。他者にロガーを止められたり、設定 変更をされたりすることを防ぐため、パスワードを設定することをお勧め します。

- パスワードを設定は以下の手順で行います:
	- 1. 「デバイス」アイコンをタップし、アプリのリスト上にあるロ ガーをタップしてロガーと接続します。
	- 2.  $\boxed{\left[\begin{matrix} \frac{1}{2} & \frac{1}{2} & \frac{1}{2} \\ \frac{1}{2} & \frac{1}{2} & \frac{1}{2} \\ \frac{1}{2} & \frac{1}{2} & \frac{1}{2} \\ \frac{1}{2} & \frac{1}{2} & \frac{1}{2} \end{matrix}\right]}$

3. パスワードを入力し、「設定」をタップします。 パスワード設定に使用したモバイル端末からはパスワードの入力が必要な くロガーにアクセスすることが可能です(他の端末からアクセスする場合 はパスワードの入力が必要となります)。例えば、お手持ちのタブレット でパスワードを設定し、別のスマートフォンからロガーへアクセスしよう とすると、パスワードの入力を求められます。同様に、他者が他の端末で ロガーにアクセスしようとすると、パスワードの入力を求められます。パ スワードをリセットするには、ロガーのボタンを 10 秒間長押しするか、 *・・、*<br>モバイル端末でロガーに接続して、 <mark>∃</mark>から <mark>←</mark> をタップして「リセット」 をタップします。

# ロガーのデータ回収

ロガーのデータ回収は以下の手順で行います。

- 1. 「デバイス」アイコンをタップし、アプリのリスト上にあるロガ ーをタップしてロガーと接続します。
- 2. 回をタップします。

3. 「HOBO ファイル」アイコンをタップして、閲覧するグラフを選択 します。 1から ■●をタップしてファイルをエクスポートします。 データは、MX Gateway またはアプリから、ウェブサーバーの HOBOlink に 自動的にアップロードすることができます。

# ロガー内部のイベントの記録

ロガーは、動作状況や状態を示す内部イベントを記録します。

イベントを表示するには、「HOBO ファイル」アイコンをタップしてデータ ファイルを選択します。そして、 わら < をタップします。表示したい イベントを選択して OK をタップします。

#### 内部イベント名称 定義

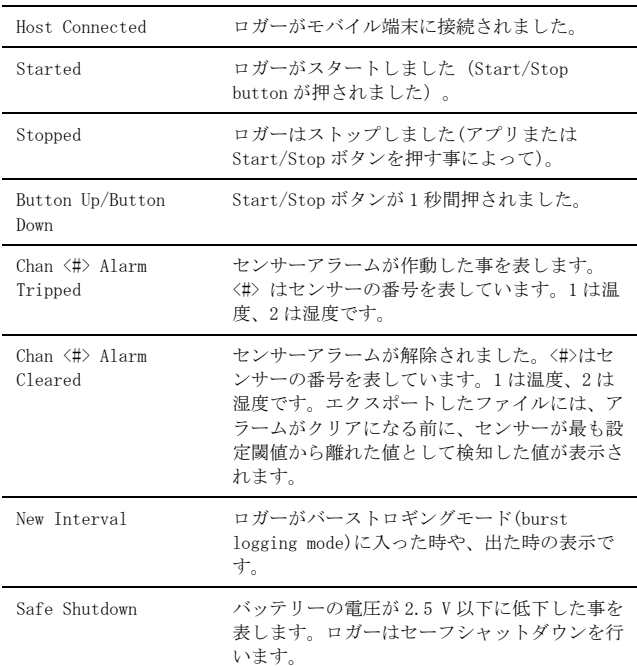

# ロガーの取付

付属の部材を使用する等、ロガーの取付にはいくつかの方法があります。

- ロガーの背面にあるマグネットを使い、磁気のある面への設置が出 来ます。
- コマンドストリップ(Command strip)をロガー背面につけ、壁や平 らな表面への設置が出来ます。2 つ折りにすることで磁石部分より 浮かせることができます。
- 両面テープを使用することでロガーを設置することが出来ます。
- ロガーの両端にあるマウンティングループにフックアンドループス トラップ(hook-and-loop strap)を通すことで、パイプやチューブ のような曲面にも設置できます。

# ロガーの保護

本ロガーは屋内での使用を前提に設計されています。湿っているところで は腐食によるダメージが起きる可能性がありますので、結露などから保護 してください。LCD 画面に"FAIL CLK"が表示された場合は、結露などによ り内部の時計が狂っている可能性があります。この場合、バッテリーをす ぐに取り除き、基板を乾かしてください。

備考:静電気はロガーを停止させる可能性があります。8KV まで耐電圧テ ストをしていますが、静電気放電によるロガーの損傷を防ぐため、ロガー に触れる前に、ドアノブなどに触れてあらかじめ静電気を放電するように してください。

# バッテリーについて

本ロガーは 1.5V の単 4 アルカリ電池を 2 本使用します。おおよそのバッ テリーの寿命は、ロガーを設置する場所の気温や記録間隔(インターバル) や、ロガーがバーストモードで記録するか、統計モードで記録するかなど によっても変わってきます。新しいバッテリーは一般的に 1 分以上の記録 - 3.0 ・0.0 ~ 0.0 ・ - 0.0 ...。 - 7.0 ...。 - 7.0 ...。 - 7.0 ......................<br>間隔で使用した場合には約1年使用できます。極端に寒い、または暑い気 温の地点での使用や、記録間隔が 1 分よりも早い場合、またサンプリング 間隔が 15 秒より早い場合などには、バッテリー寿命に影響を与えます。

注記:単 4 電池は、バッテリーのマイナス極側が平らになっているものを 使用してください。マイナス極側にへこみのある電池ですと、バッテリー の接触が悪くなり、停止または正常に動作しなくなることがあります。

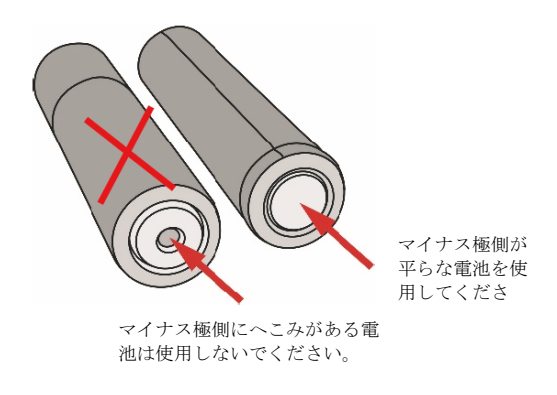

バッテリーの交換手順:

- 1. ロガー背面にあるバッテリードアを開けます。
- 2. バッテリー取り出します(取り出しづらい場合は小さめのマイナスドラ イバーなどを使用してゆっくりと外してください)。

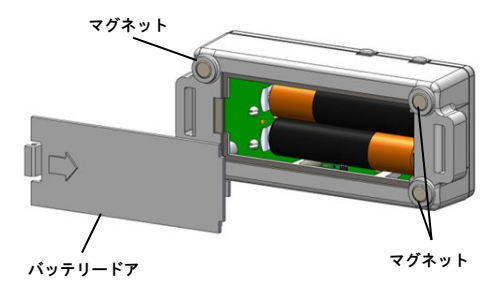

3. 極性を確認して正しい向きに新しいバッテリーを差し込みます。

4. バッテリードアを元の位置に戻します。

▲▲ 警告: 切り開かない、燃やさない、85°C以上に熱しない、リチウム バッテリーを再充電しない。ロガーは、極端な暑さやバッテリーケースが 傷ついていたり、壊れたりしている場合、バッテリーが破裂する恐れがあ ります。火の中にバッテリーを入れない、バッテリーの中身を水にさらさ ない。リチウム電池用のバッテリーは地方自治体の規定に従って廃棄して ください。

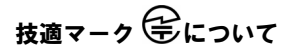

本製品は電波法に基づく特定無線設備の技術基準適合証明を受けており、 その証として、「技適マーク」が本製品本体の銘板シールに表示されてお ります。本製品内部の改造を行った場合、技術基準適合証明などが無効と なります。技術基準適合証明などが無効となった状態で使用すると、電波 法に抵触しますので、絶対に使用されないようにお願いいたします。

製造者:米国オンセットコンピュータ社

輸入販売元:パシコ貿易株式会社

〒113-0021

東京都文京区本駒込 6 丁目 1 番 21 号

コロナ社第3ビル

TEL:03-3946-5621 FAX:03-3946-5628

e-mail: [sales@pacico.co.jp](mailto:sales@pacico.co.jp)

URL: [http://www.pacico.co.jp](http://www.pacico.co.jp/)

著作権法により、本マニュアルを弊社の許諾なしに転載・ 複写することを禁止いたします。